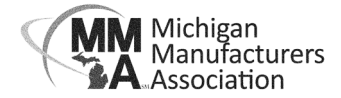

## **How to Create an Online Account**

1) Go to MMA's website **mimfg.org** and click the Login button in the header.

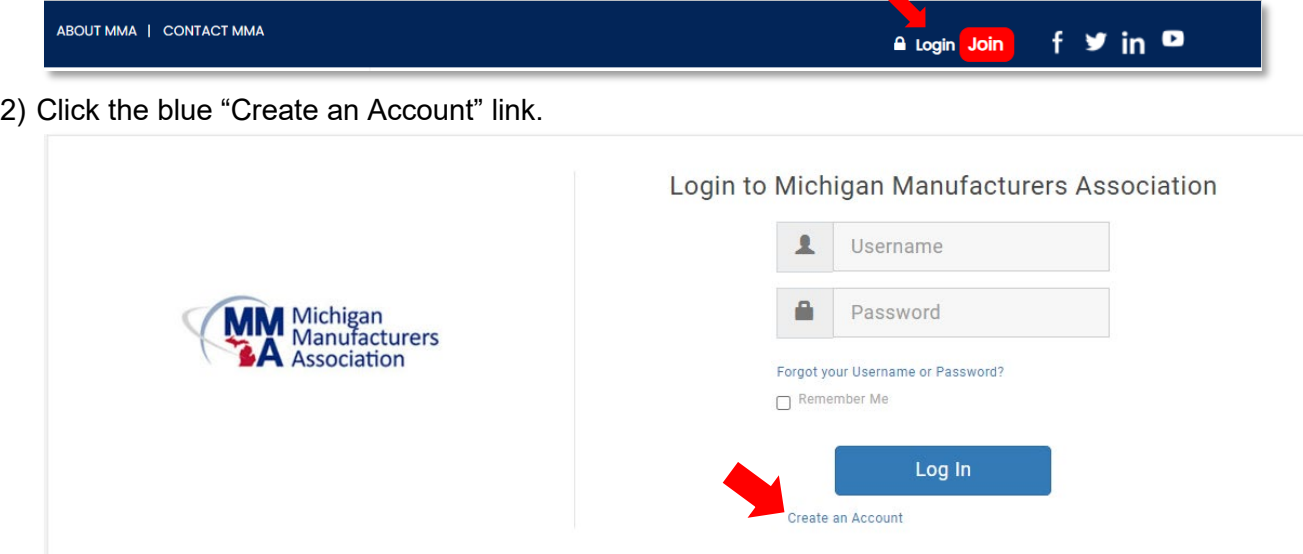

3) Enter your First Name, Last Name and work email address. Click "Submit".

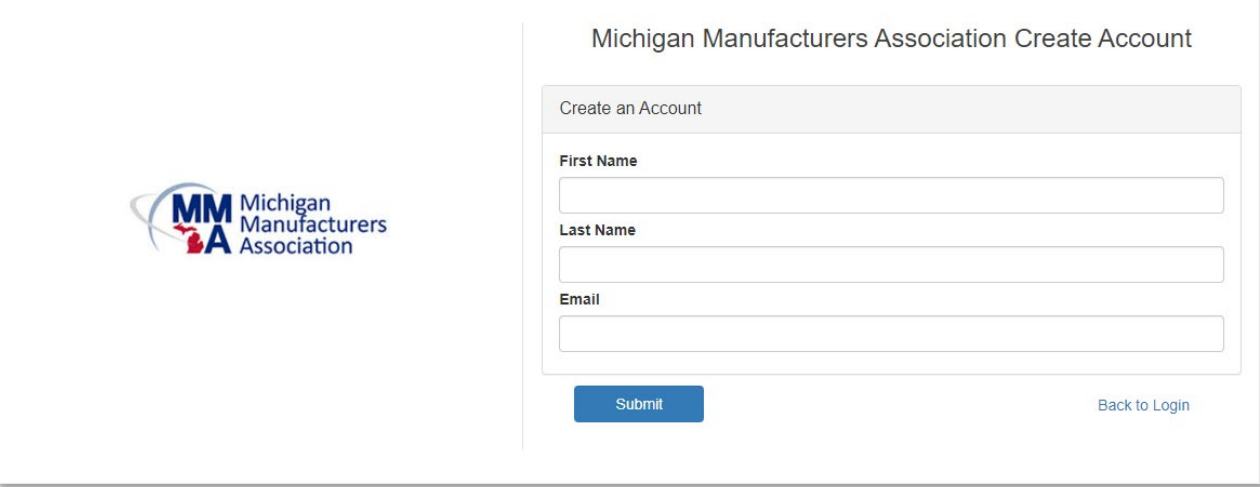

4) You will receive an email from "Michigan Manufacturers Association" with a link to finish creating your account.

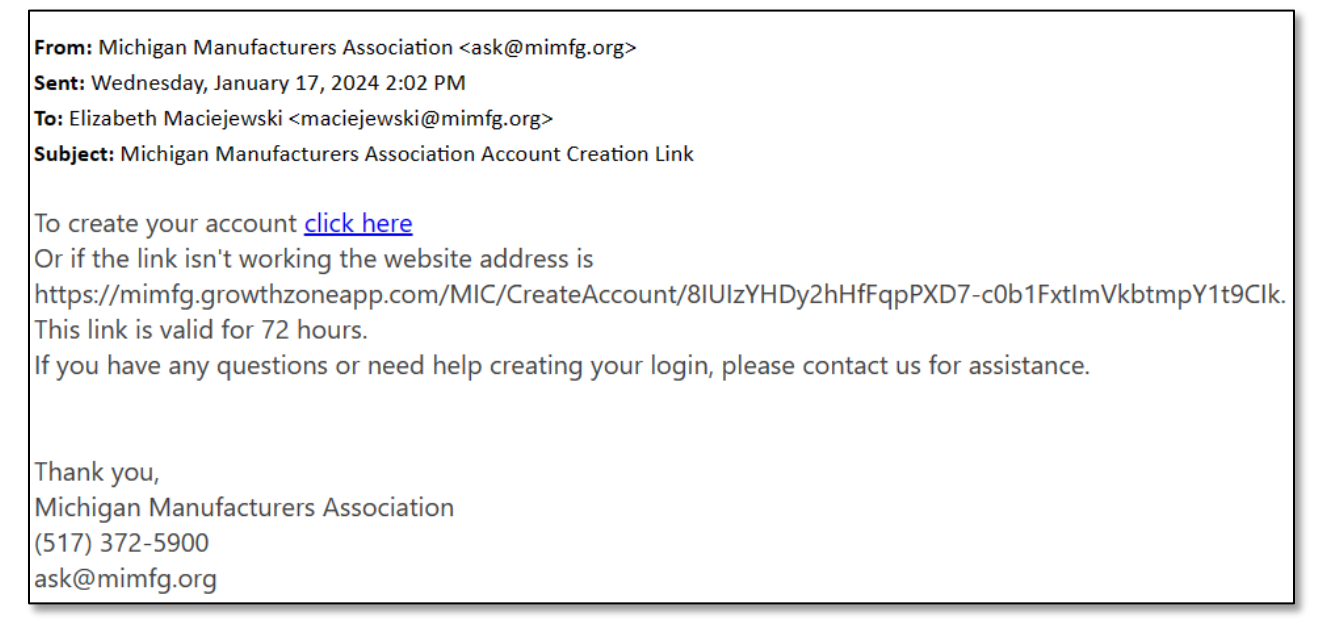

5) After clicking the link, you will be directed to create your password. It will default to your email address for your username, but you can change if you prefer.

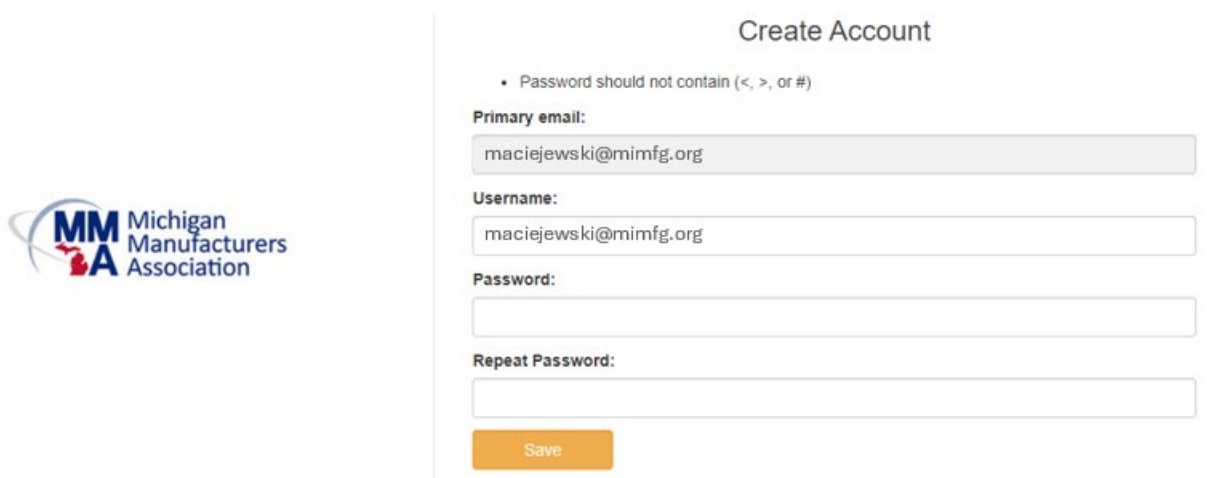

6) Once you've created your password, navigate back to **mimfg.org** and log in with your new credentials.